# Ласкаво просимо на Віртуальні виставки Молдови

Керівництво для реєстрації покупця

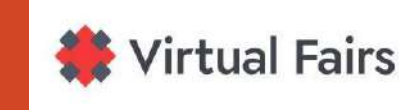

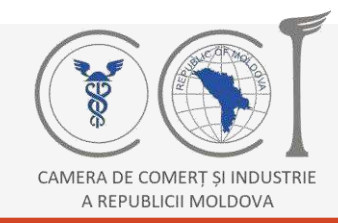

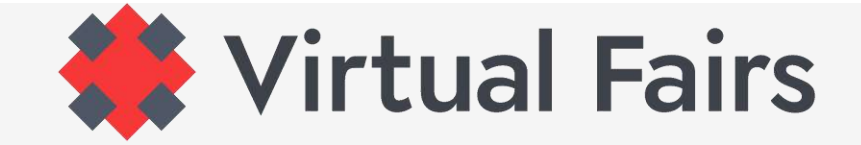

## **Зайдіть на портал [www.virtual-fairs.md](http://www.virtual-fairs.md/)**

Якщо ви тут, вас неодмінно цікавить одна з наших подій

Натисніть на кнопку | Exhibition | та оберіть захід, який ви хочете відвідати!

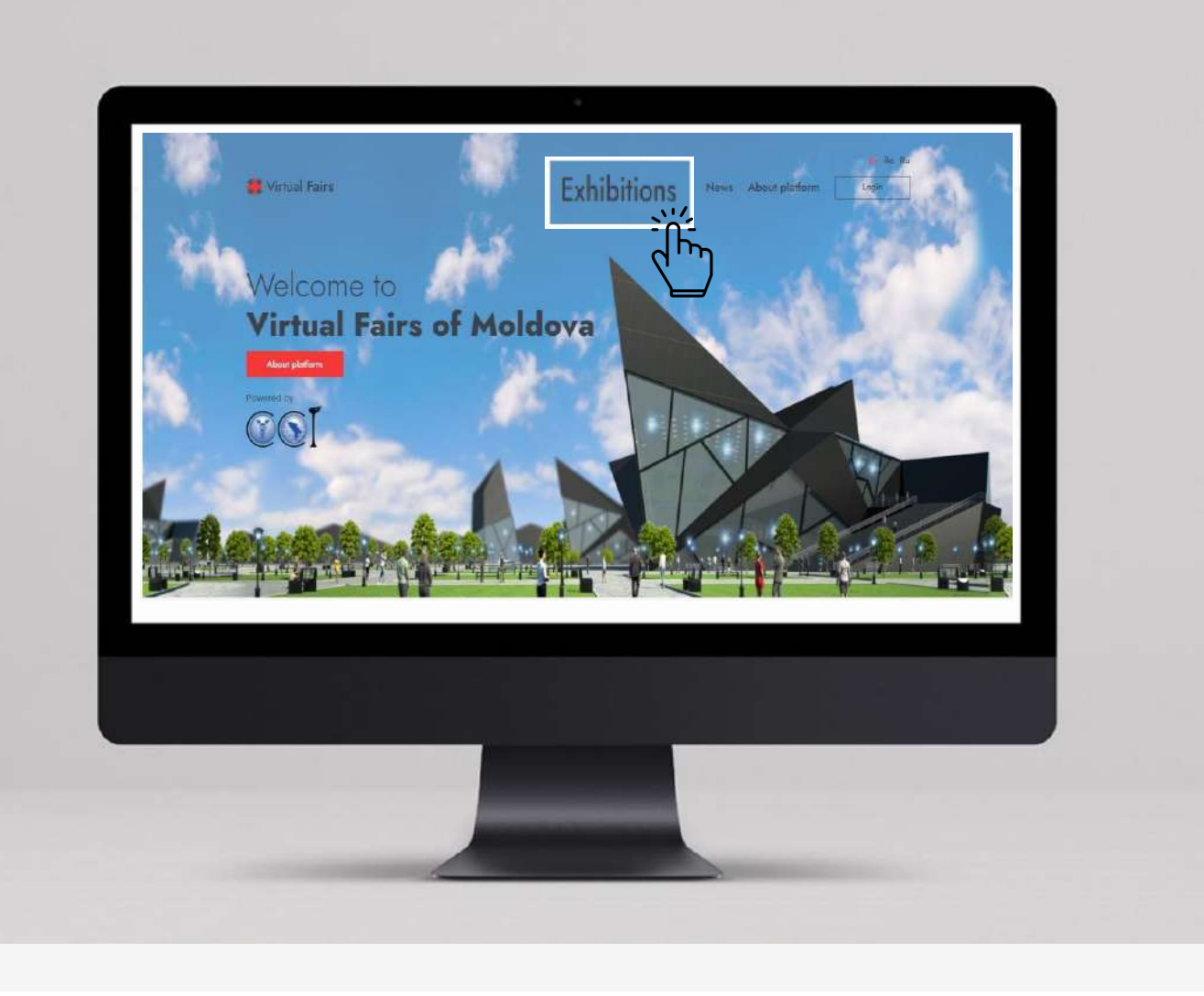

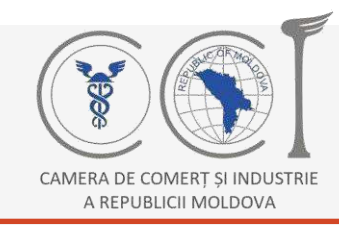

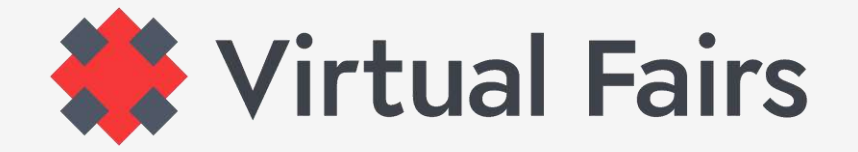

Ви перебуваєте на сторінці виставки, яку хотіли б відвідати? Продовжуйте реєстрацію!

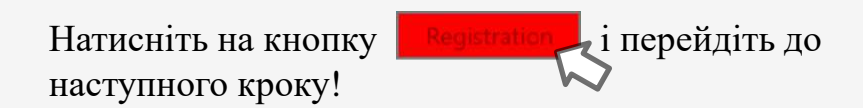

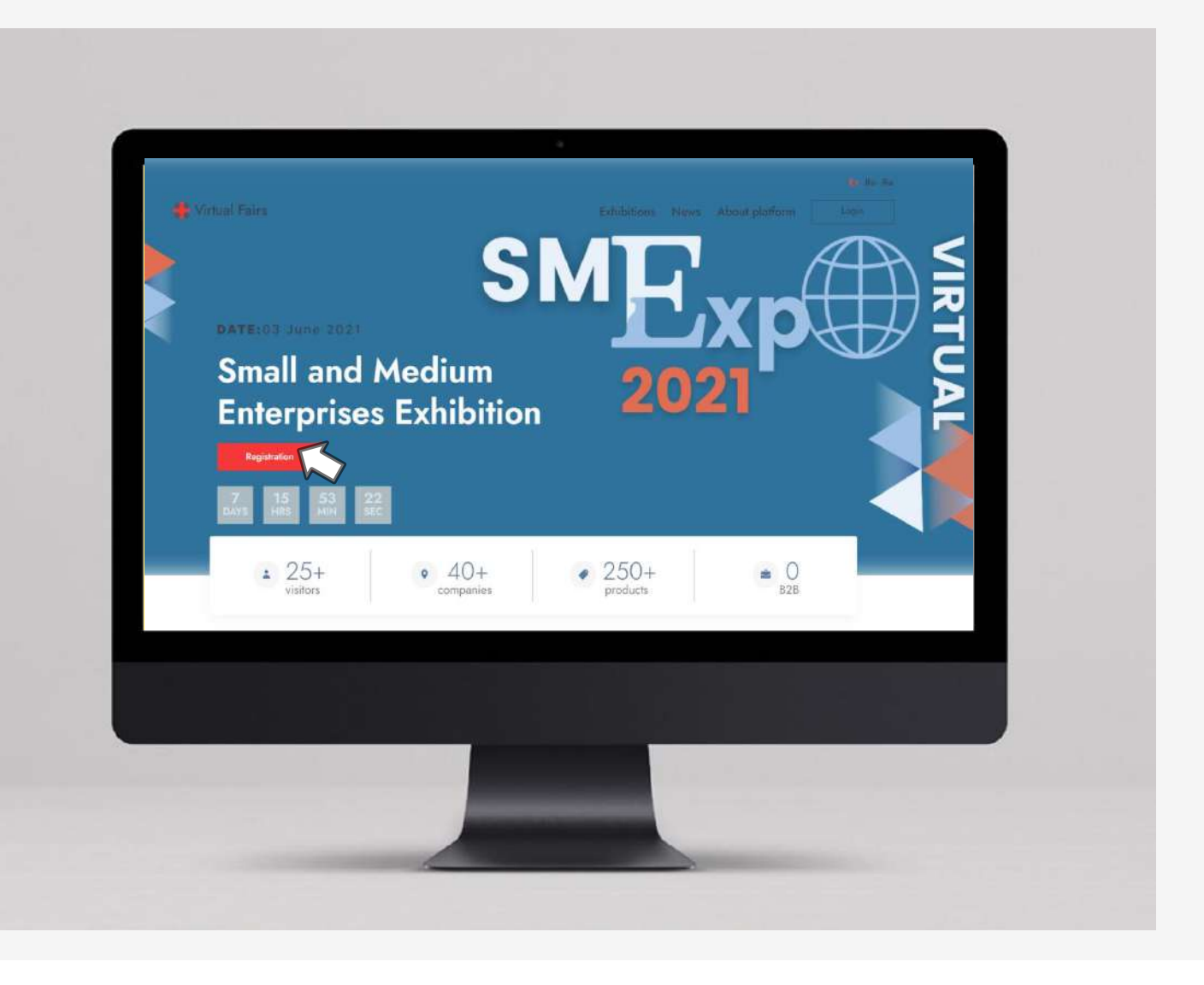

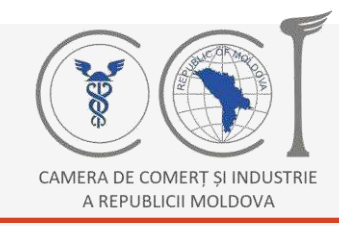

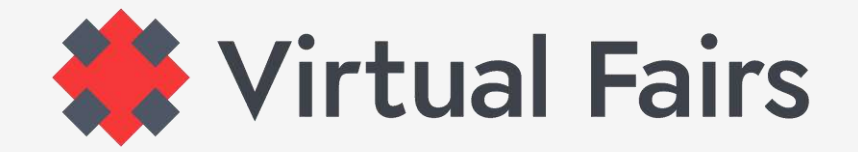

## ЯК РЕЄСТРУВАТИСЯ ПОКУПЦЕМ**:**

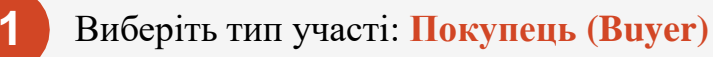

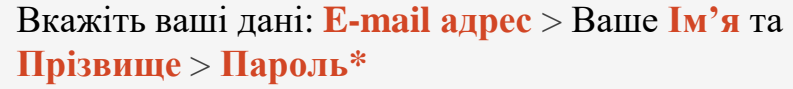

- **\*** Буде на ваш вибір і легко запам'ятається
- **3** Прийміть Умови надання послуг та Політику конфіденційності та **Підпишиться**.
- **4**

**2**

Якщо ця інформація з'явиться на вашому екрані?

Sign Up

Thank you for signing up. We need to verify your email address. Please check your inbox.

Login

знайте, вам залишився останній клік для реєстрації, який знаходиться у вашій **E-mail** скриньці

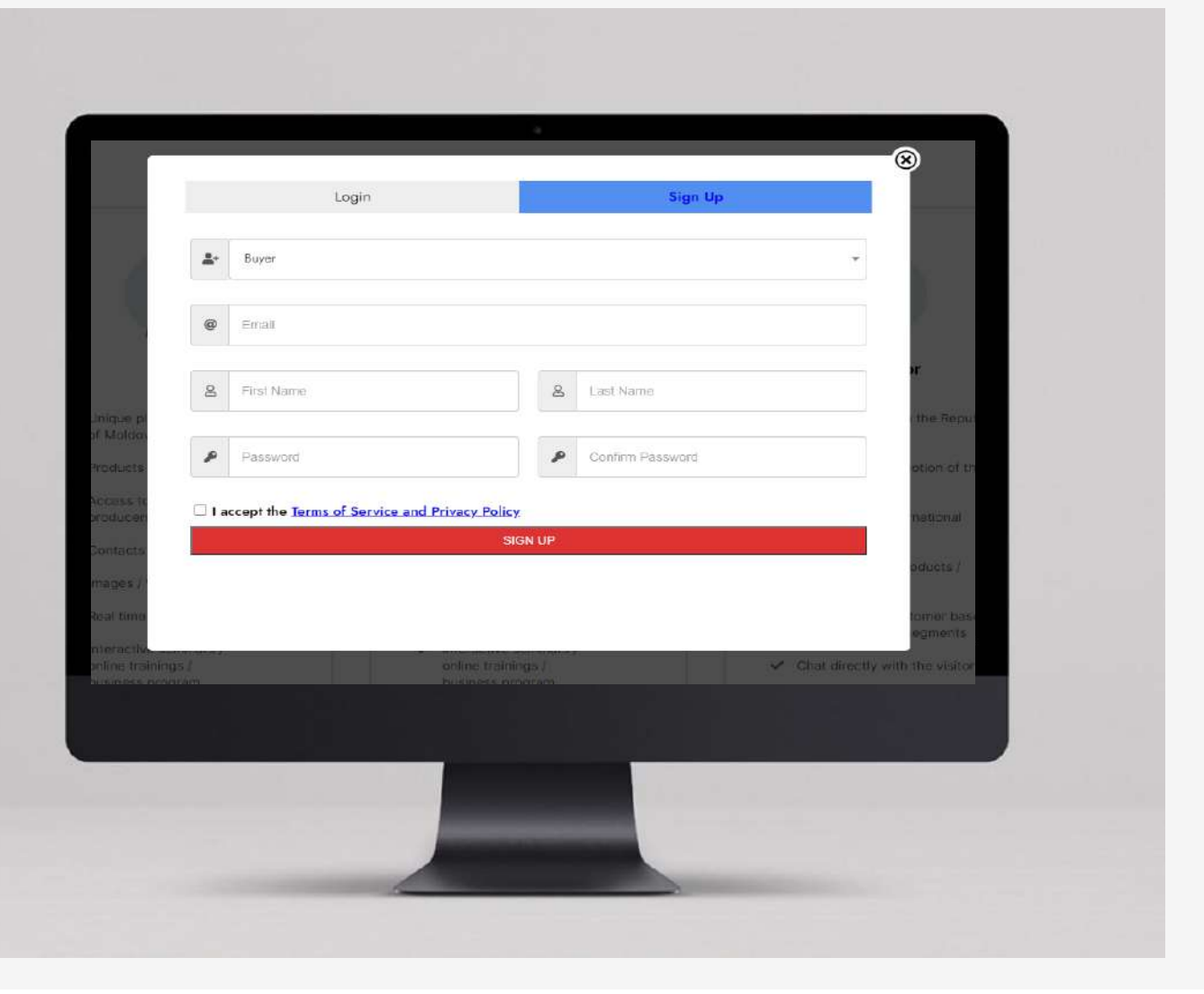

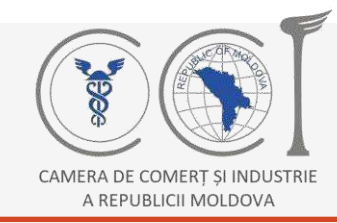

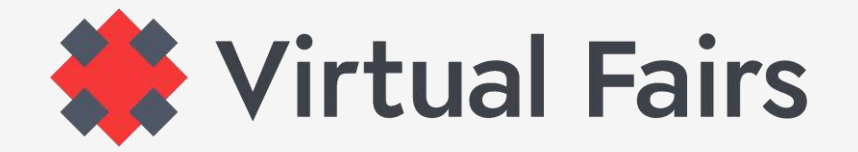

## ЯК ДІЯТИ ПІСЛЯ РЕЄСТРАЦІЇ?

Після підтвердження електронної адреси зі своєї поштової скриньки поверніться на платформу.

А тепер, будь ласка Login **задресою** електронної пошти та паролем, зазначеними при реєстрації

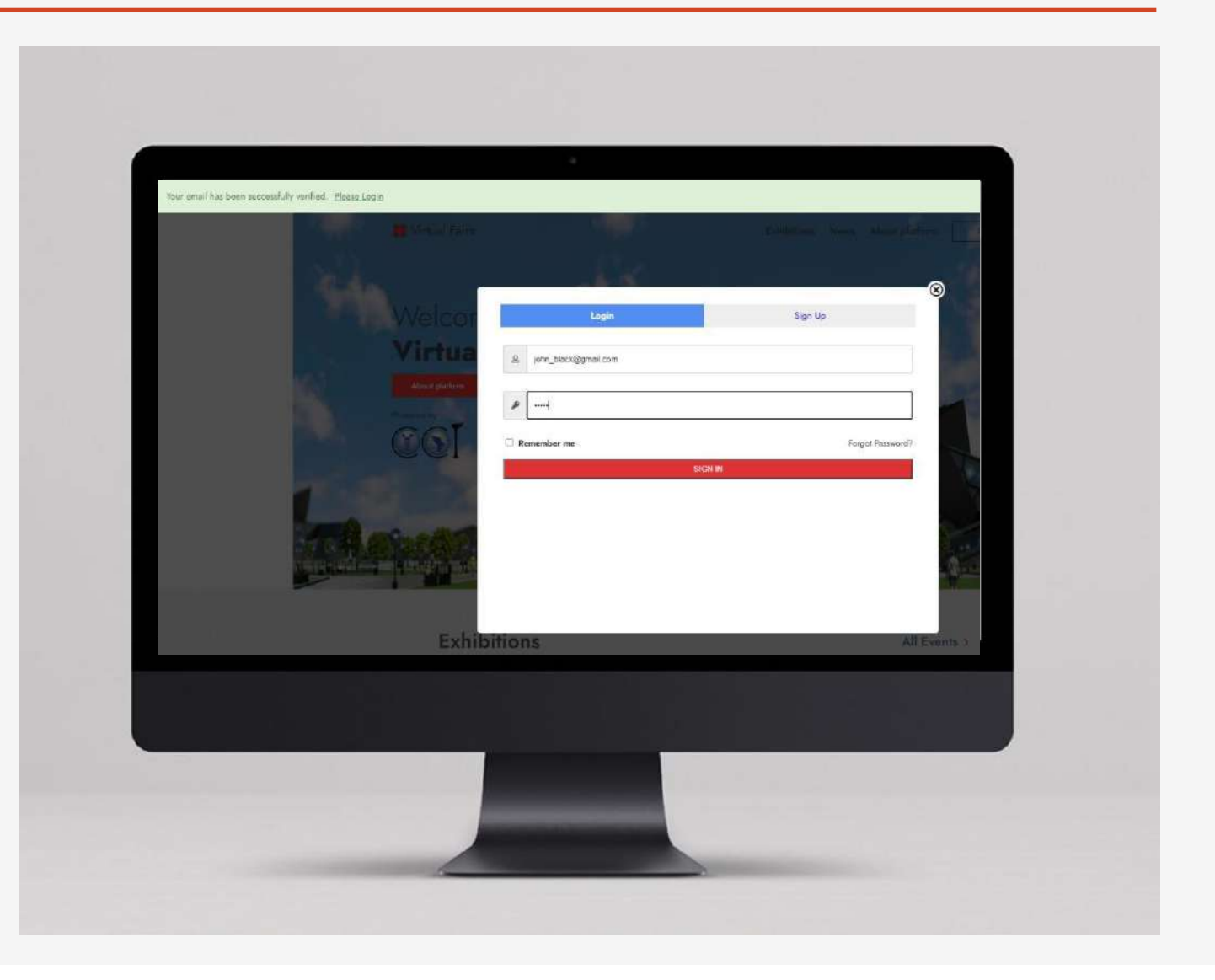

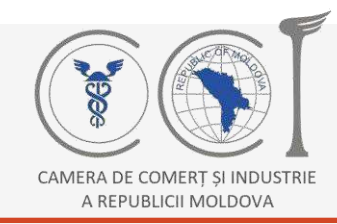

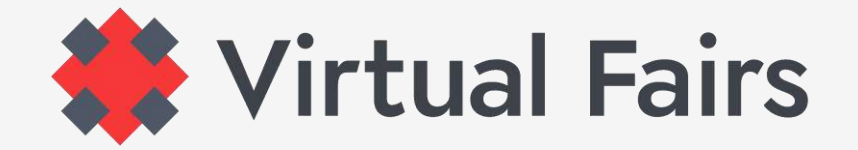

Як працювати у вашому back-офісі

- **1** Якщо після входу в систему ви не потрапите безпосередньо у свій бек-офіс, знайте, що ви завжди можете це зробити, натиснувши кнопку > **Панель управління (Control Panel)**
- 

**2** У бек-офісі заповніть поля з інформацією, яку запитують організатори, особливо ті, що позначені зірочкою **\***, потім клацніть правою кнопкою > **Надіслати на огляд (Submit for Review)**

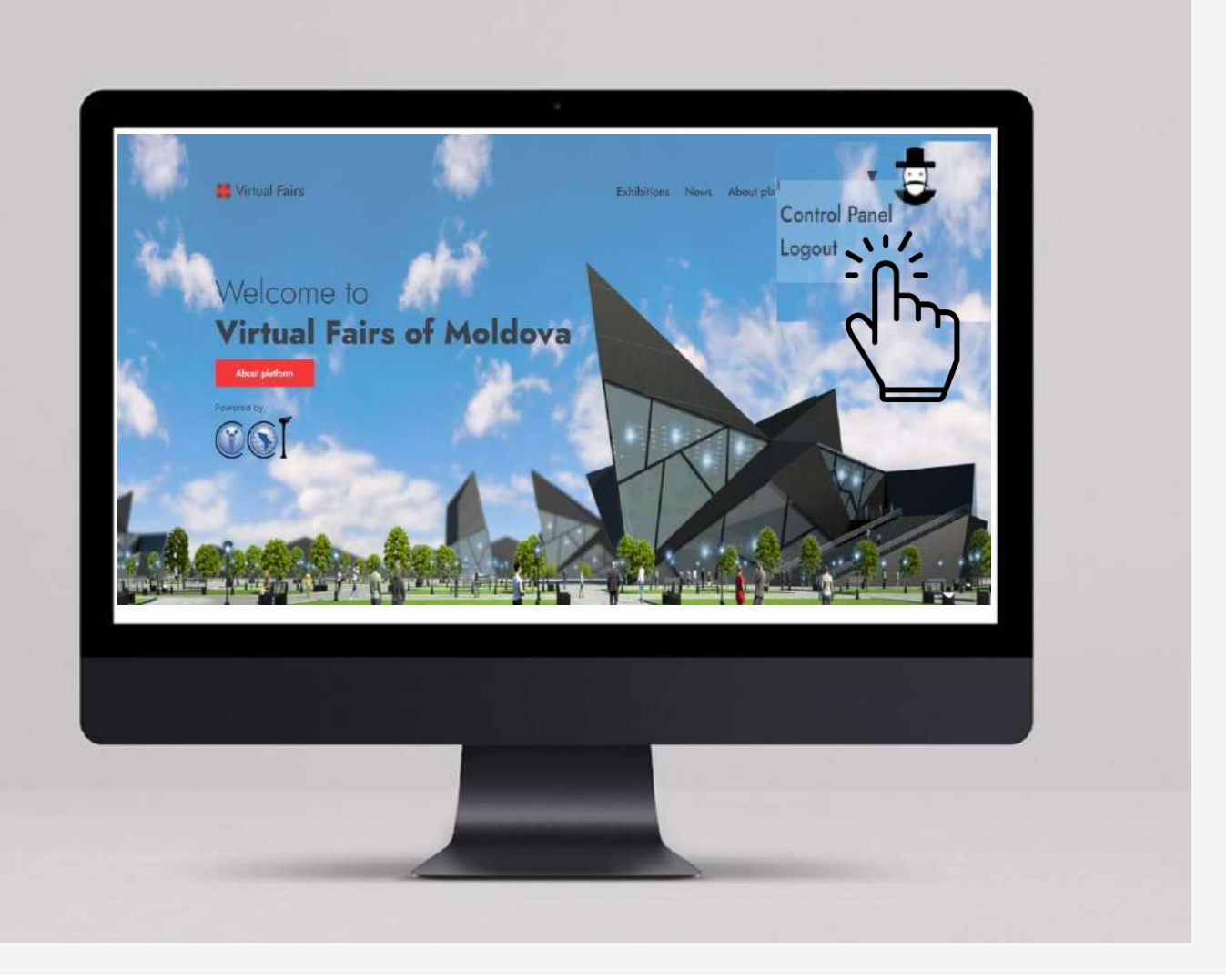

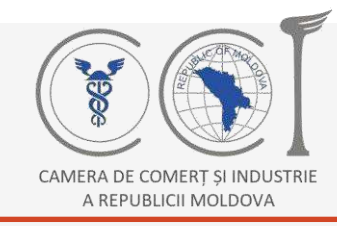

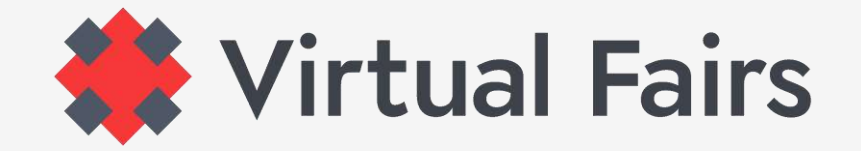

## **УВАГА!**

## **Подати на огляд !!!!**

..інакше ваша інформація не буде збережена, і вам доведеться повторити введення даних.

**Команда Віртуальних ярмарків Молдови** проаналізує надану вами інформацію, і якщо нічого сумнівного не буде, ваша участь буде прийнята.

Ця інформація, дати, коли ви можете розпочати планування зустрічей B2B, відвідати виставку чи інші корисні ресурси, якими ви можете скористатися, будуть надіслані на електронну адресу, яку ви вказали при реєстрації.

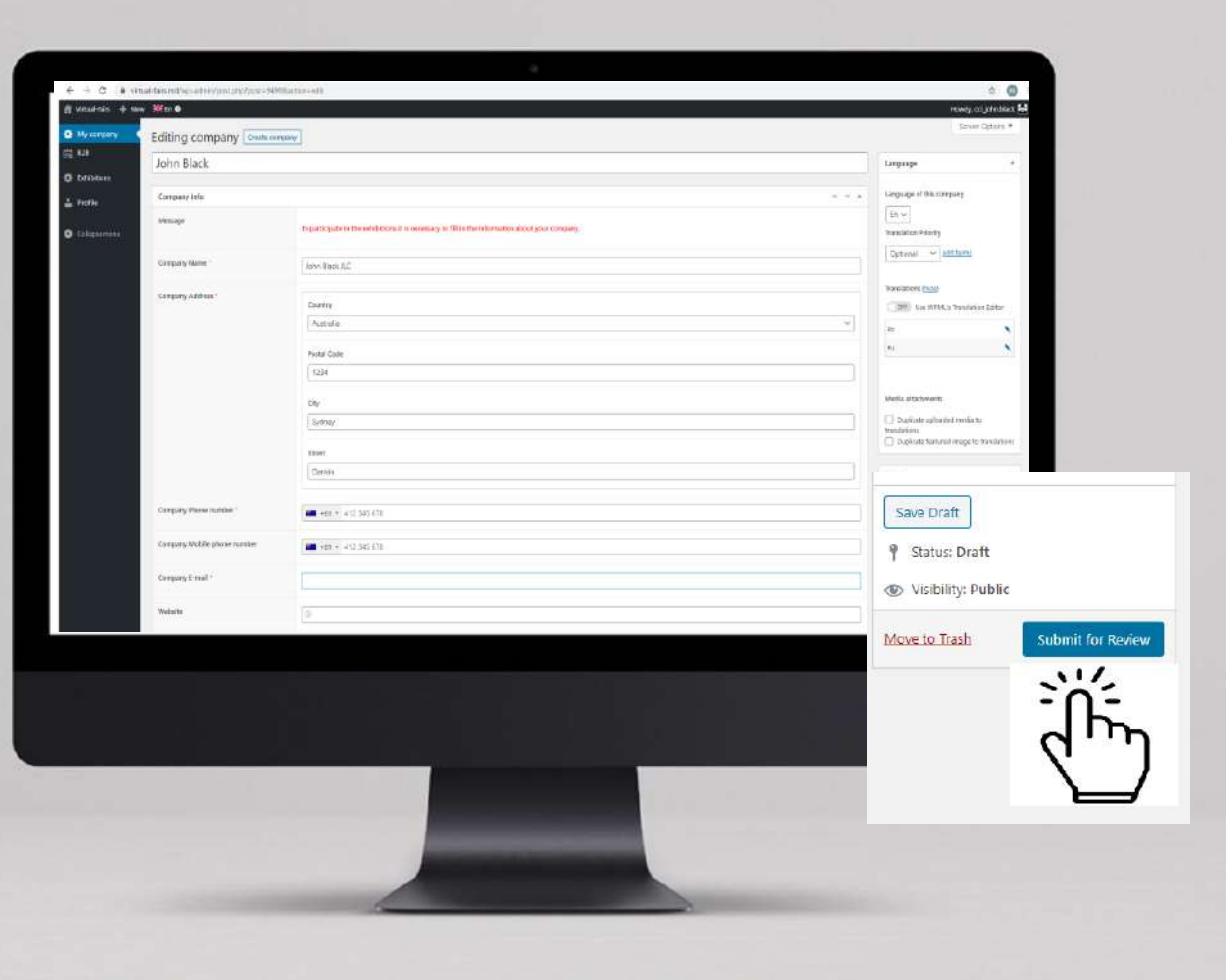

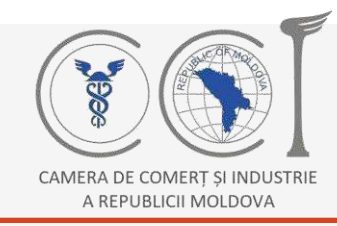

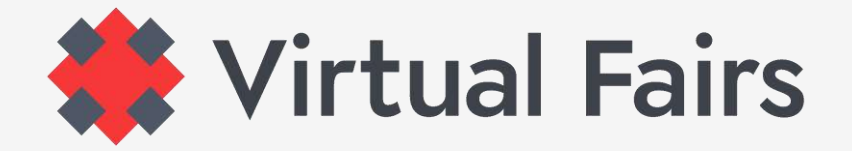

#### ВВЕДЕННЯ ДАНИХ ІНШИМИ МОВАМИ

**Запам'ятайте!!!** Ви заповнили, зберегли та надіслали інформацію для перевірки лише однією мовою. Якщо ви хочете бути доступним для носіїв інших мов, доступних на платформі, виконайте наведені нижче дії.

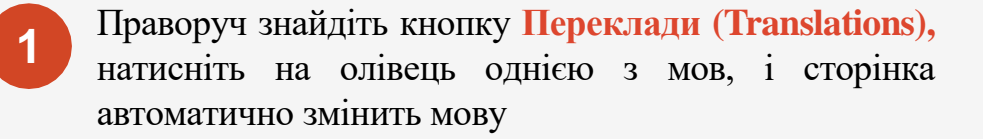

- Коли сторінка зміниться, заповніть ті самі дані вибраною мовою. Продовжте, приймаючи **Політику конфіденційності >**а потім> **Подати на огляд 2**
- Повторіть ті самі дії для третьої мови **3**

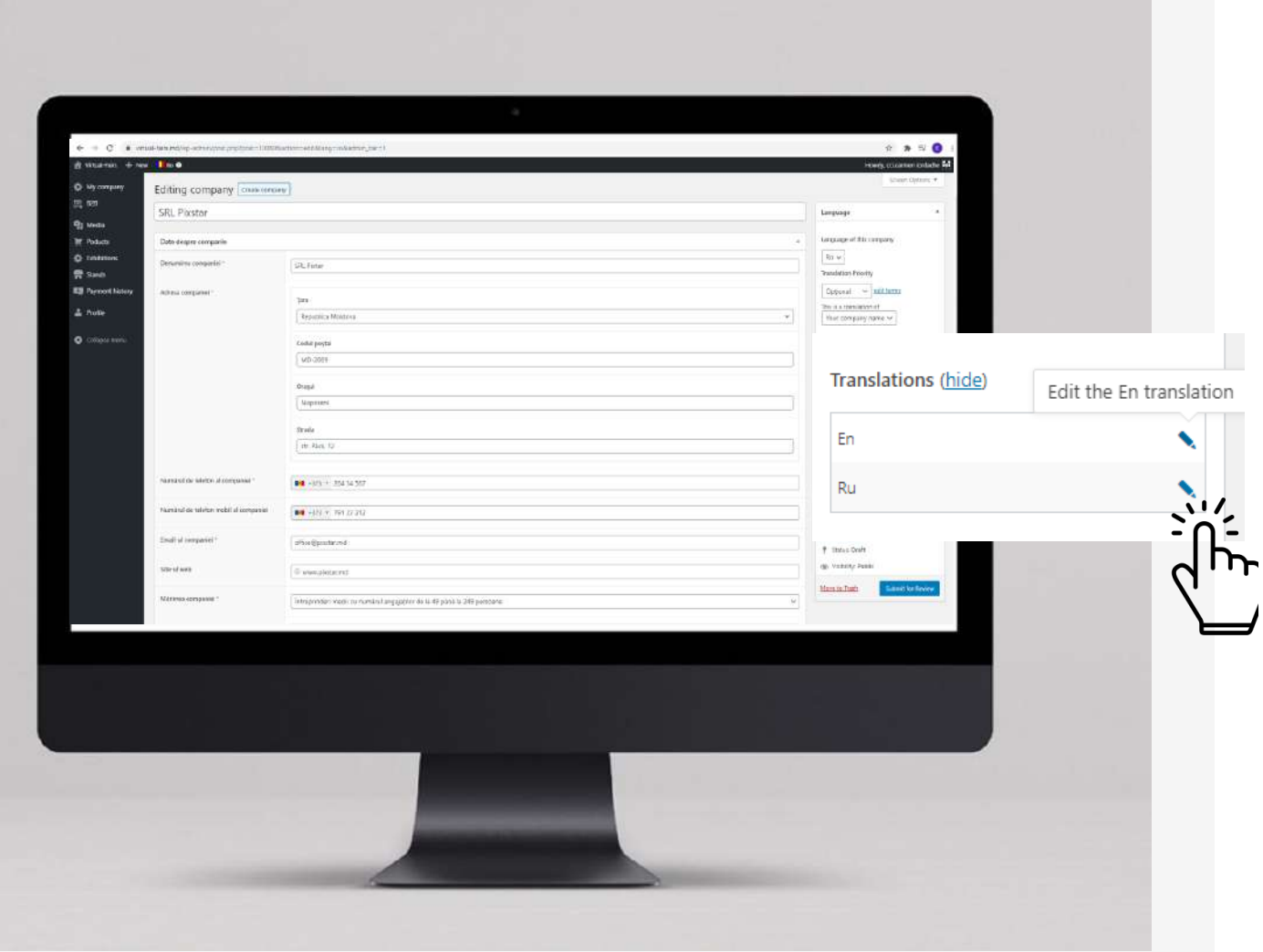

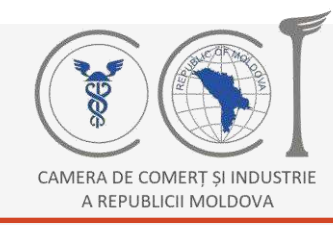

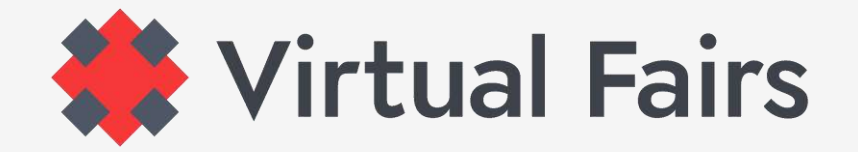

## ЗАПЛАНУЙТЕ ВАШІ ЗУСТРІЧІ В2В

**Планування B2B** зустрічей буде можливим з дати відкриття зони B2B, дати, оголошеної організаторами (див. На платформі, у розділі - Про виставку).

Клікніть > кнопка **конференц-зали 1**

**2** Виберіть між > **Бізнес-програма** або > **B2B-зона** 

**3 Бізнес-програма** > робіть нотатки до тих подій, які ви дійсно хочете відвідати. Рекомендація: перейдіть за посиланням на подію за 10 хвилин до часу початку.

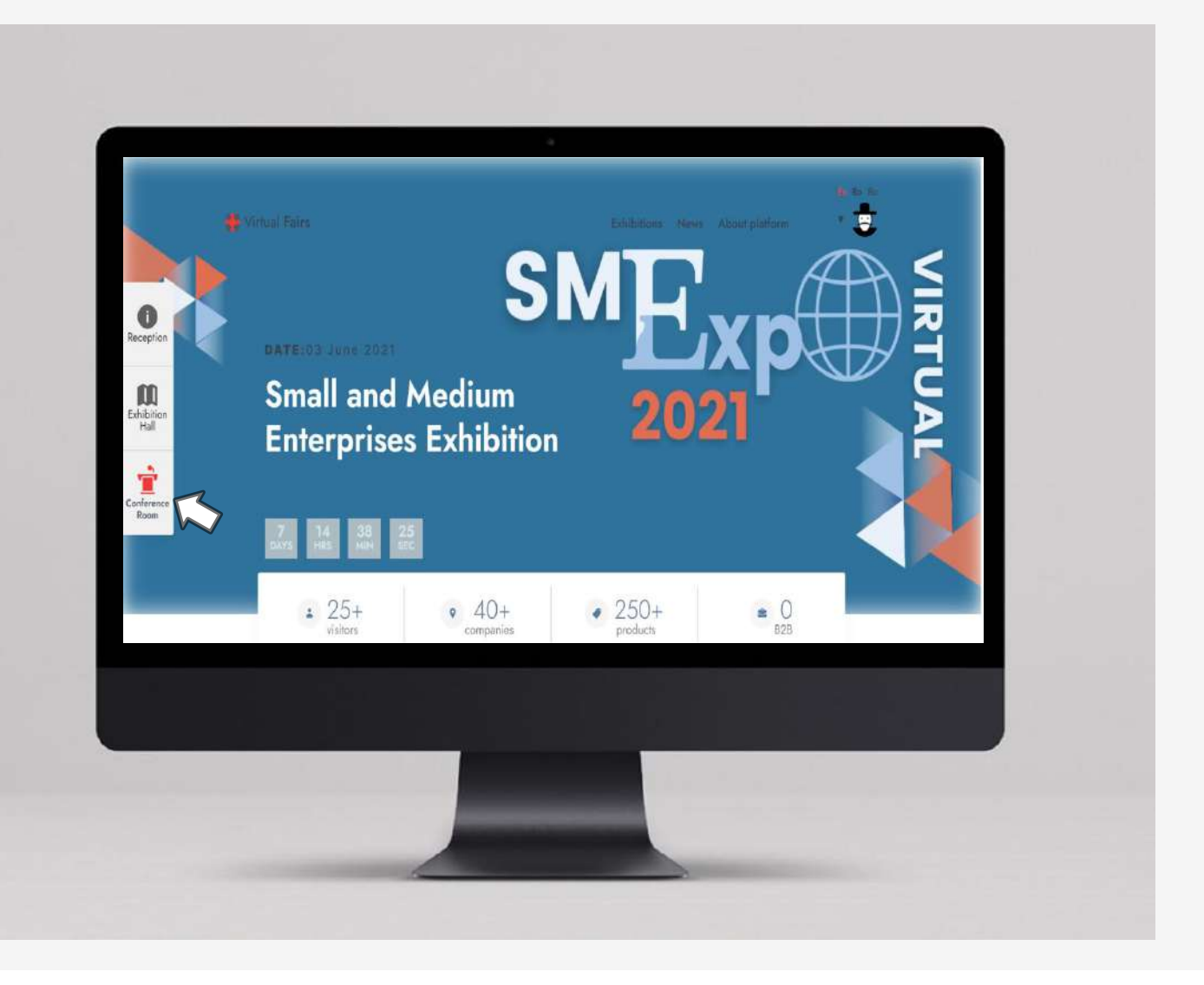

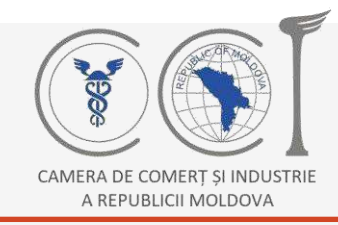

**4**

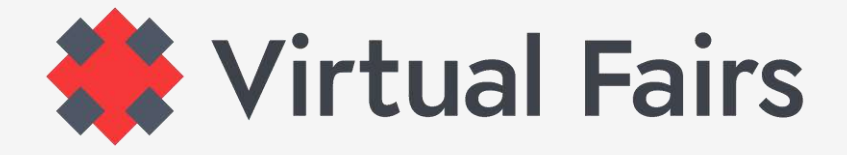

## ПРОГРАМА ВАШИХ B2B ЗУСТРІЧЕЙ

**B2B Zone** > пропонує вам список усіх учасників, як експонентів, так і покупців (до відкриття виставки цей список буде оновлюватися щодня).

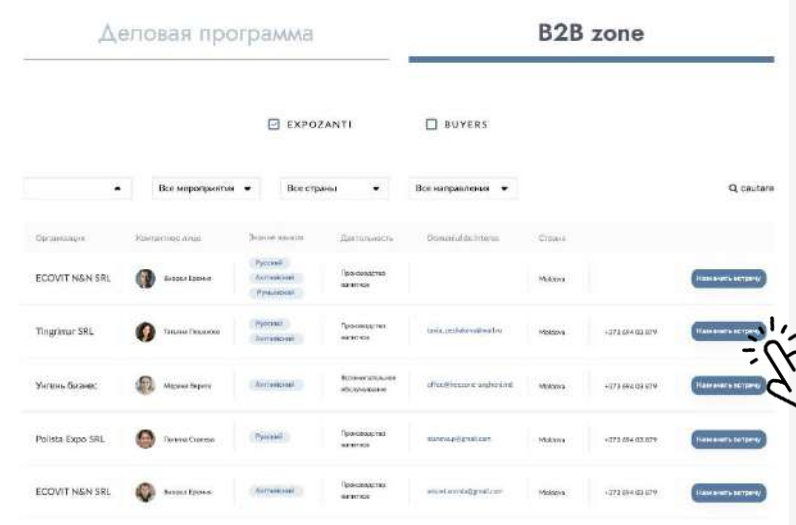

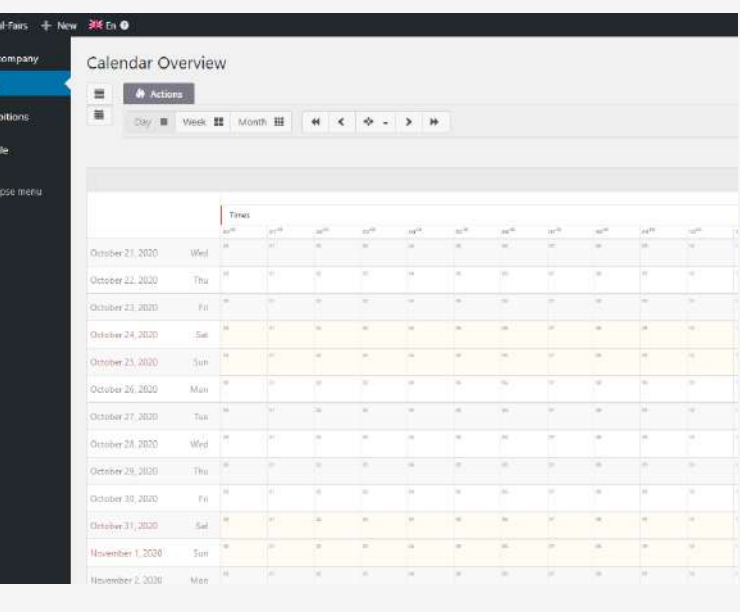

**Знайдіть** компанію, з якою ви бажаєте записатися на зустріч,> **натисніть** кнопку праворуч у списку, щоб подати запит на зустріч.

**The Buyer (Покупець)** > може запитувати, але також отримувати запити на зустрічі B2B. Запити будуть видимими у календарі B2B у вашому бекофісі. Лише з календаря ви можете прийняти або відхилити зустріч.

**!!!** У вашому календарі B2B у вас не буде запитаних зустрічей, навіть якщо вони були прийняті. Тому ми рекомендуємо вам скласти індивідуальний календар, щоб не перекривати деякі зустрічі.

**Відповідь на запити, включаючи посилання для входу на кожну зустріч, ви отримаєте у скриньці електронної пошти, вказаній при реєстрації.** 

**Зустрічі, заплановані на інші дні, крім тих, в які відбувається виставка, будуть недійсними.** 

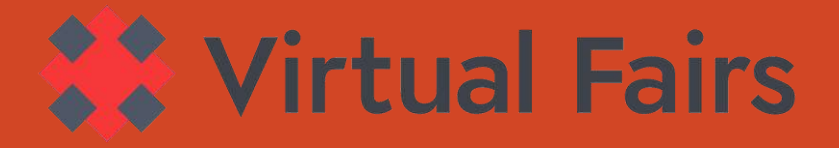

## **Більше питань про віртуальні ярмарки Молдови?**

## **Використайте один з варіантів:**

Пишіть безпосередньо з платформи

Напишіть нам електронного листа

Зателефонуйте нам

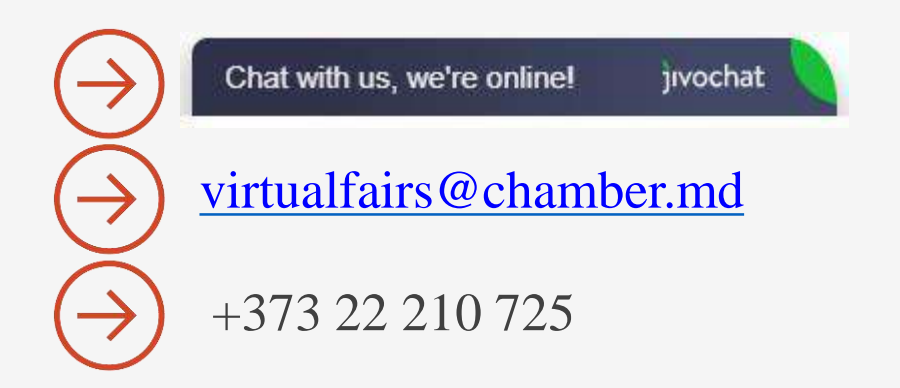

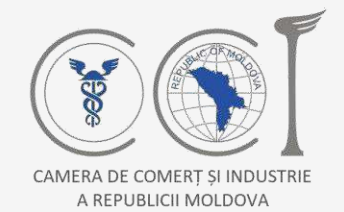

Schweizerische Eidgenossenschaft Confédération suisse Confederazione Svizzera Confederaziun svizra

Swiss Agency for Development and Cooperation SDC Agentia Elvetiană pentru Dezvoltare și Cooperare Швейцарское управление по развитию и сотрудничеству

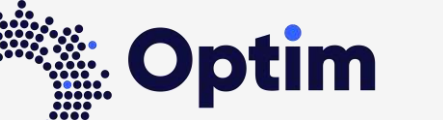

Opportunities through Technologies and Innovation in Moldova

Virtual-fairs.md був розроблений за фінансової підтримки Швейцарського агентства з розвитку та співробітництва (SDC) в рамках проекту "Оптим можливості завдяки технологіям та інноваціям у Молдові", який здійснюється Helvetas Swiss Intercooperation у партнерстві з Торгово-промисловою палатою та Промисловість Республіки Молдова.